## *\*SHAREPOINT IS THE NEW FILE SHARING SITE. THIS IS WHERE YOU WILL ACCESS ALL DOCUMENTS NEEDED TO SUCCESSFULLY PARTICPATE IN AN MMI. BELOW ARE SCREENSHOTS THAT WILL WALK YOU THROUGH THE PROCESS OF ACCESSING THE FILES.\**

#### **FIRST, YOU WILL RECEIVE AN EMAIL THAT LOOKS LIKE THIS. PLEASE NOTE THAT SOMETIMES THIS GOES TO YOUR SPAM FOLDER:**

□ ☆ ∑ Kari Kriedberg Kari Kriedberg shared the folder "RATER Training" with you. - Kari Kriedberg share... @ 11:46 AM

#### **WHENYOU CLICK ON THE EMAIL TO OPEN IT, YOU WILL SEE THIS. NEXT, CLICK ON EITHER THE "RATER TRAINING" FOLDER OR THE "OPEN" BUTTON FOR THE NEXT STEP.**

Kari Kriedberg shared the folder "RATER Training" with you.  $\sum$  Inbox x

Kari Kriedberg <no-reply@sharepointonline.com> to me, Kari

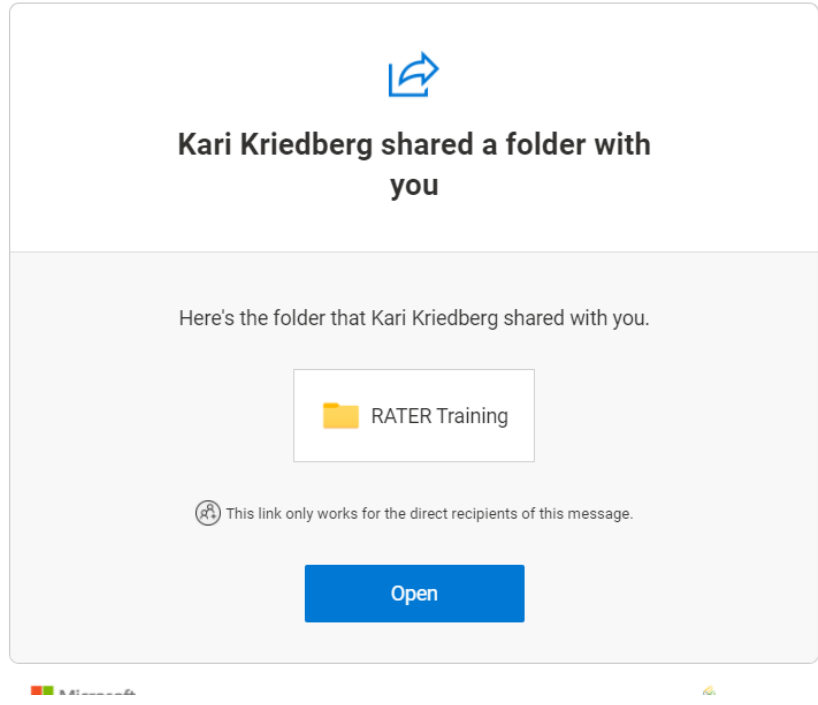

#### **YOU WILL BE TAKEN TO A PAGE THAT LOOKS LIKE THIS. CLICK THE "SEND CODE" BUTTON.**

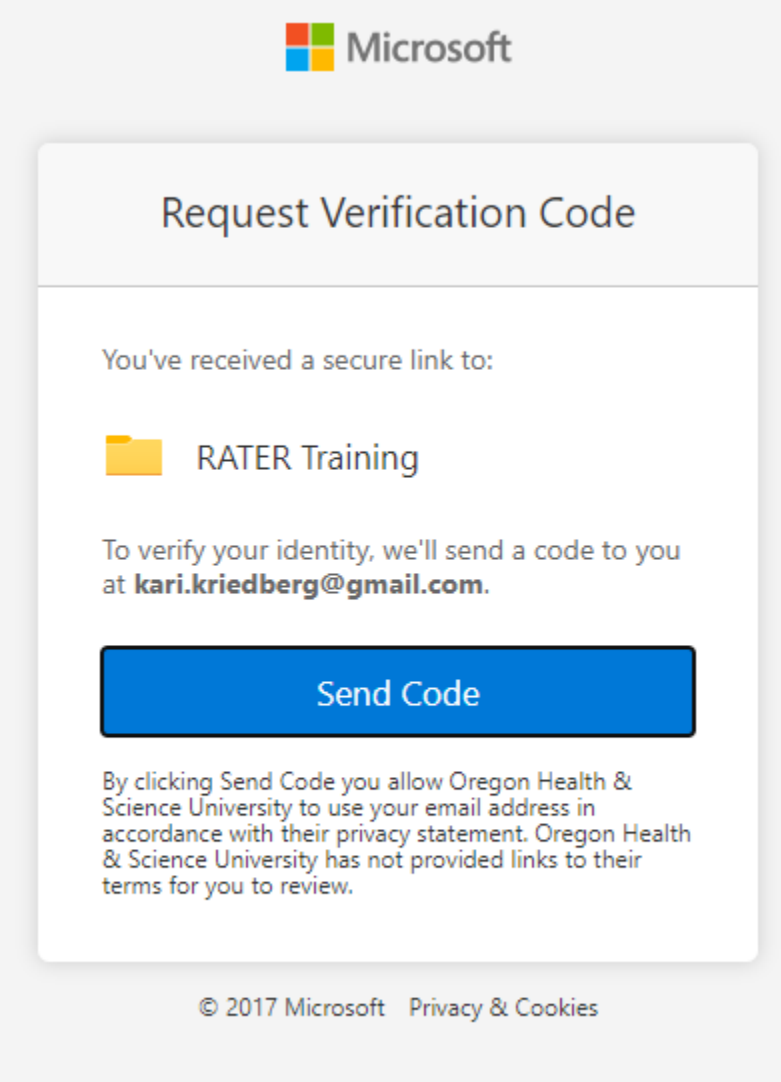

#### **YOU WILL RECEIVE** *ANOTHER* **EMAIL THAT LOOKS LIKE THIS. WHEN YOU CLICK IN TO THE EMAIL, YOU WILL SEE A CODE**

□ ☆ ∑ SharePoint Online

60126242 is your Microsoft SharePoint verification code.

### **THIS WHAT YOU WILL SEE IN THE EMAIL. TYPE THE CODE IN TO THE FIELD ON THE WEB BROWER. SEE NEXT SCREENSHOT.**

60126242 is your Microsoft SharePoint verification code. D Inbox x

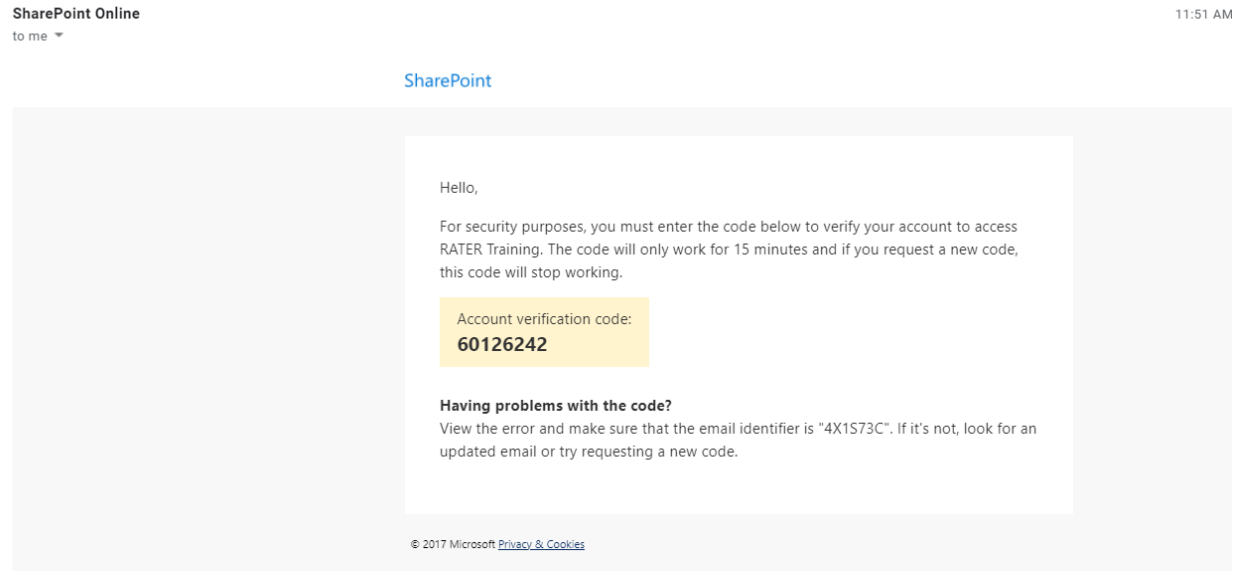

**ENTER THE CODE AND CLICK VERIFY. IF YOU CHECK THE "Keep me signed in" box, IF YOU'RE LUCKY, IT WILL ALLOW YOU TO SKIP THIS STEP NEXT TIME :)**

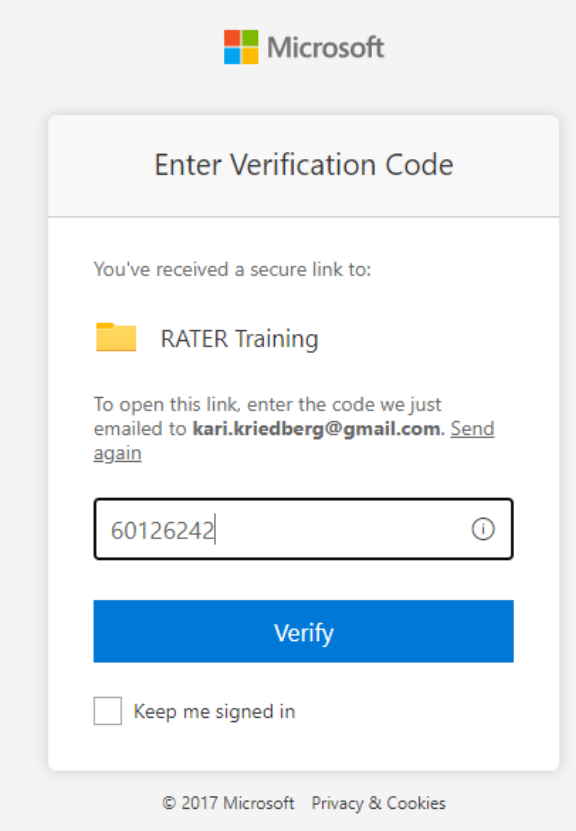

## **ONCE YOU CLICK "VERIFY", YOU WILL HAVE ACCESS TO ALL OF THE FILES!**

# MMI / Interview Documents > RATER Training

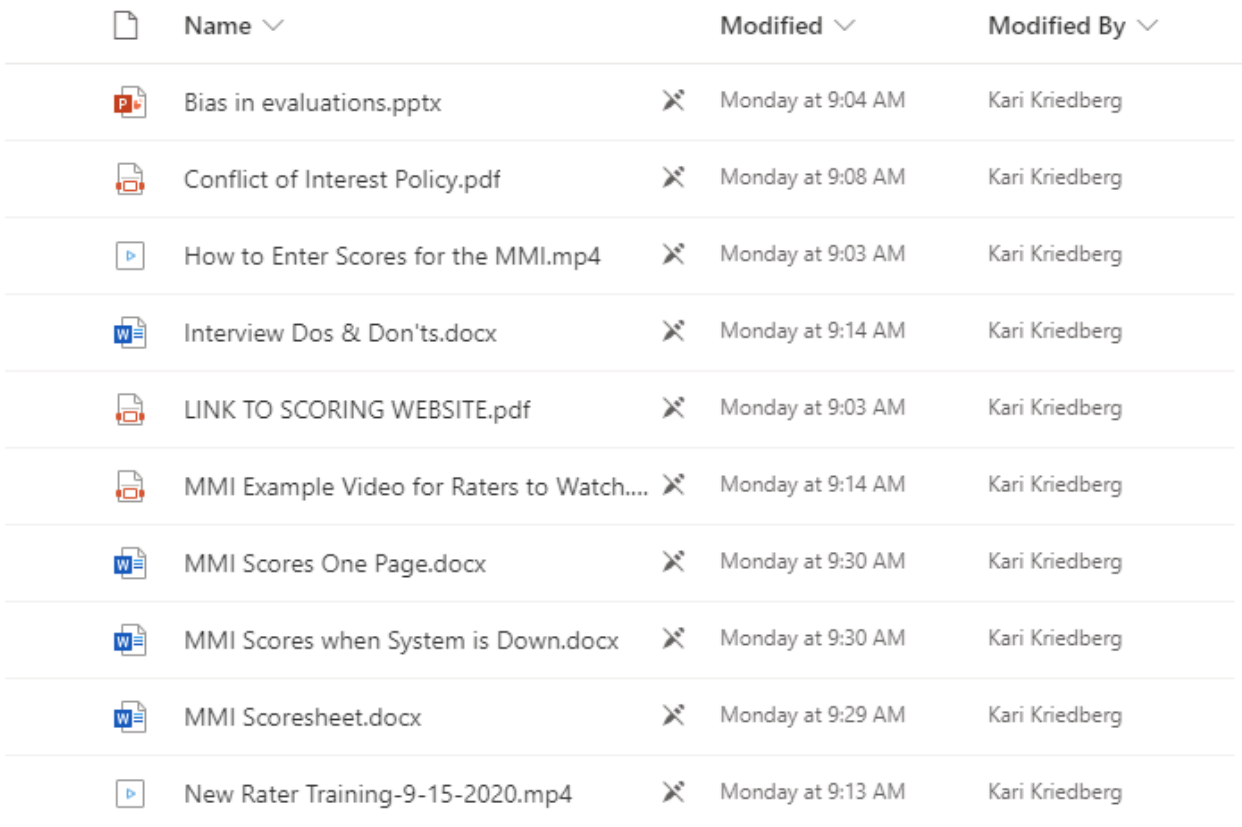

## **YOU MAY ALSO RECEIVE A LINK IN THE REMINDER EMAIL THAT I SEND TO YOU THE FRIDAY BEFORE EACH MMI! YOU WILL STILL HAVE TO GO THROUGH THE CODE VERIFICATION PROCESS.**